Antes de comenzar esta tercera entrega de una serie de guías (es decir esta forma parte de 2 guías anteriores las cuales son [ 1 ] [Como crear una base de datos en MySQL usando PhpMyAdmin,](https://alexisuranga.com.ve/blog/Como-crear-una-base-de-datos-en-MySQL-usando-PhpMyAdmin_-324.html) [ 2 ] Formularios html y [procesamiento usando php,](https://alexisuranga.com.ve/blog/formularios-html-y-procesamiento-usando-php-335.html) debemos tener en claro lo expresado en las mismas ya que para poder realizar un CRUD con php y base de datos MySQL debemos haber realizado la Base de Datos, la tabla en cuestión y el formulario relacionado el cual es estudiantes.html.

Asumiendo que ya esas dos guías fueron estudiadas, comprendidas y practicadas procedemos por definir ciertos conceptos que necesitamos tener en claro, el cual es el tema que corresponde a este guía.

#### **Definamos:**

**CRUD :** la palabra CRUD es una combinación de la iniciales de los procesos que comúnmente se realizan en el desarrollo de aplicaciones los cuales son aplicados a las tablas contenidas en una base de datos, siendo C: Create, R: Read, U: Update, D : Delete o sus términos en español (C: Create )Crear o insertar un nuevo registro, (R:Read)leer o consultar registro(s) de una tabla, (U:Update) Actualizar o modificar un registros existente y por ultimo (D: Delete) Eliminar o borra un registro existente.

**SQL:** el un lenguaje que permite la manipulación de base de datos y tablas que van desde la creación de una base de datos hasta creación de una copia de seguridad de la misma, este lenguaje es muy extenso sin embargo en esta pequeña guía solo nos centraremos a unos cuantos comandos los cuales serán útil para hacer el CRUD, entre ellos tendremos:

**SELECT:** el cual permite seleccionar Registro(s) contenidos en una tabla. Sintaxis: SELECT <lista de campos separados por comas> FROM <nombreTabla> WHERE <condiciones> **Ejemplos:** SELECT cedula,nombre,dirección,fechanac,email FROM estudiantes SELECT \* FROM estudiantes SELECT cedula,nombre,dirección,fechanac,email FROM estudiantes WHERE cedula='14256896' SELECT \* FROM estudiantes WHERE cedula='14256896'

**INSERT:** el cual permite Insertar Registro(s) al final de la Tabla.

**Sintaxis:** INSERT <nombreTabla>(lista de campos separados por comas>) VALUE(lista de valores separados por

### coma)

### **Ejemplos:**

INSERT INTO estudiantes(cedula, nombre, dirección, fechanac, email) VALUES('12345456', 'Pedro Perez', 'La Paz', '1978-10-01', 'pedroperez@gmail.com')

**UPDATE:** el cual permite Actualizar Registro(s) contenidos en una tabla.

Sintaxis: UPDATE <nombreTabla> <lista de campos separados por comas=valor> WHERE <condiciones> **Ejemplos:** 

### **Afecta solo a un registro (El registro con cedula** 12345456**)**

UPDATE estudiantes SET nombre='Pedro Perez Yepez',dirección='La Ruezga','1980-06- 12','pedroperez@gmail.com' WHERE cedula=' 12345456'

**Afecta a todos los registros (modificara todos los registros por los valores indicados, algo que carece de lógica, pero es un ejemplo)**

UPDATE estudiantes SET cedula=' 12345456',nombre='Maria Hernandez',dirección='la Ruezga','1980-02- 01','mariahernandez@gmail.com' WHERE 1

**DELETE:** el cual permite Eliminar Registro(s) contenidos en una tabla. Sintaxis: DELETE FROM <nombreTabla> WHERE <condiciones> **Ejemplos:**  DELETE FROM estudiantes WHERE cedula='14255896' DELETE \* FROM estudiantes WHERE 1

Como comenté al inicio son muchísimas las instrucciones SQL pero en esta guía solo estudiaremos los 4 mencionados, y en la guía de creación de base de datos fueron utilizados dos de ellos el cual fueron ejecutados por el editor PhpMyAdmin y no fueron analizadas sin embarga estas son **CREATE DATABAS**E (El cual permite la creación de una base de datos vacía.), **CREATE TABLE** (El cual permite crear una tabla con un numero de campos definidos) y **CREATE INDEX** (El cual permite crear los diferentes tipos de índices que se utilizan en las tablas).

Teniendo en cuanta estos conceptos sobre el lenguaje SQL entonces procederemos a realizar el CRUD usando para ello lenguaje HTML y Php para el procesamiento de los formularios, tengamos algo en cuenta HTML permite crear los formularios permitiendo añadir otros elementos de una manera muy resumida el html permite crear las vistas que verán los usuarios y estas permiten interactuar con la base de datos, el lenguaje php es el que permite realizar los procesos del lado dela servidor permitiendo conectar con la base de datos y realizar las operaciones de actualización.

Por lo general estas vistas están hechas en HTML, javaScritp, css entre otros lenguajes más avanzados e incluso utilizando Framework especializados para realizar vistas atractivas para usuarios tal es el caso del Framework BoorStrap, el cual permite darle vistosidad a los formularios y a las vistas en general.

Estructura de una aplicación realizada en html y php(Aplicada al caso de ejemplo **guiaCrud**) (Imagen 1).

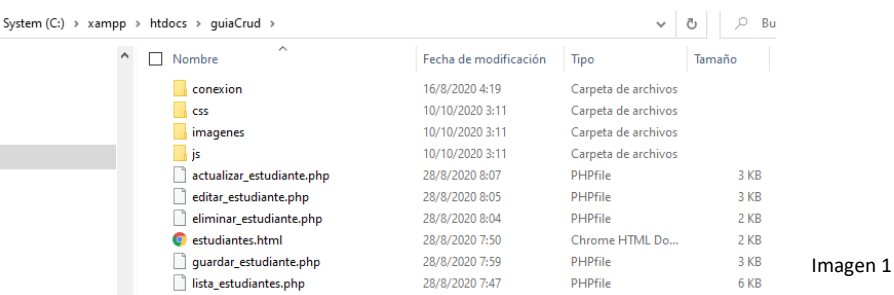

Para este ejemplo de un CRUD sencillo usando html y php tendremos la siguiente estructura

**Conexión:** esta carpera contiene el archivo de configuración o de conexión con la base de datos el mismo es un solo archivo se usa de esa manera porque en cada procedimiento es usado y esto permite crear una aplicación modular y evita estar repitiendo código en diferentes puntos d la aplicación.

**Css:** donde se almacenan los archivos css (No usada).

**Imágenes:** donde se almacenan la imagen (No usada).

**Js:** donde se almacenarán los archivos js (javascript).

Y los diferentes archivos HTML y php usados.

lista\_estudiantes.php (Imagen 2): es el primer archivo que se debe ejecutar y contiene la lista que permite visualizar los diferentes registros existentes en la tabla permitiendo manipularlo mostrando las opciones de Agregar, Modificar y Eliminar respectivamente. A nivel de programación se sigue la secuencia de consulta a la tabla con un SELECT, extraer los registros a la memoria del PC y luego son mostrados ordenados en una tabla y se colocan los botones de acción.

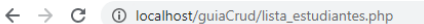

# Listado de Estudiantes

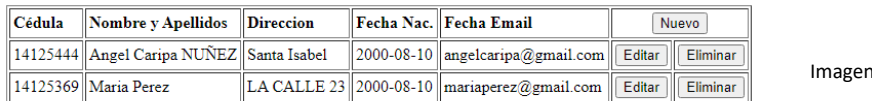

#### **Agregar Nuevo Registro**

Presionemos el botón nuevo y nos llevará al formulario de estudiantes.html, el cual permite capturar los datos para poder registrar un nuevo estudiante que será anexado a la lista, el formulario vacío (Imagen 3), procedemos a editar los datos del mismo (imagen 4) y al presionar el botón de enviar (Imagen 4), mostrara el mensaje de Guardado con Exito y un link para regresar al listado ( Imagen 5 ). A nivel de programación la secuencia seria estudiante.html (Formulario que captura los datos) este envía los datos a un archivo llamado guardar\_estudiante.php y este conecta con la base de datos y guarda el registro.

 $\overline{2}$ 

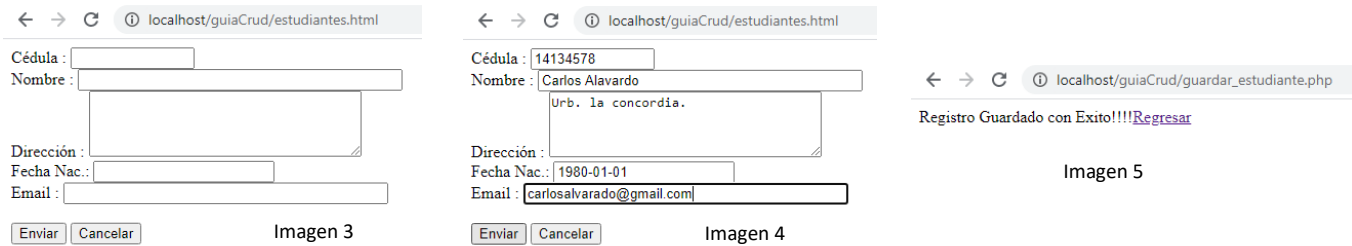

#### Cuando se regresa a la lista podemos visualizar el nuevo registro de Carlos Alvarado (imagen 6).

# **Listado de Estudiantes**

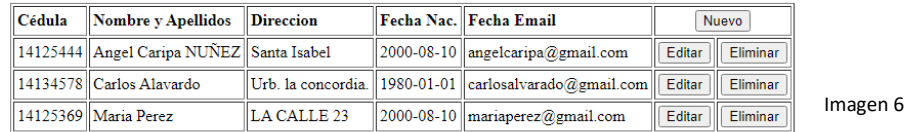

#### **Editar Registro**

Si elegimos editar un Registro seleccionamos el que deseamos haciendo Click en la fila correspondiente al registro, aparecerá un mensaje indicando si se desea editar el registro (Imagen 7, Algo opcional, pero hacemos uso del lenguaje JavaScript embebido en HTML).

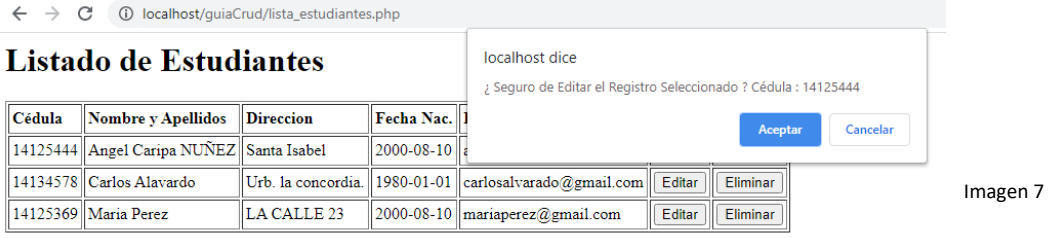

Presionamos Aceptar y nos permitirá realizar la edición de este. A nivel de programación la secuencia es , al seleccionar el botón de editar se envía la cedula(campo clave) via GET(Observe la URL en la barra de dirección los datos son enviados a través de esta, Imagen 8 ), se realiza una consulta a la tabla contenida en la base de datos con SELECT se almacenan los datos en la memoria y se muestran en las cajas de textos con la opción de Editar, modificar o cambiar, véase imagen 9 donde se cambian el nombre se borra **NUÑEZ** y se le agregar **la Playa** en dirección, al presionar Enviar en la imagen 9 se llama **actualizar\_estudiante.php** este hace la conexión con la base de datos y actualiza el registro y muestra el mensaje (Imagen 10), al presionar el link de Regresar se muestra el listado de estudiantes actualizado ( Imagen 11).

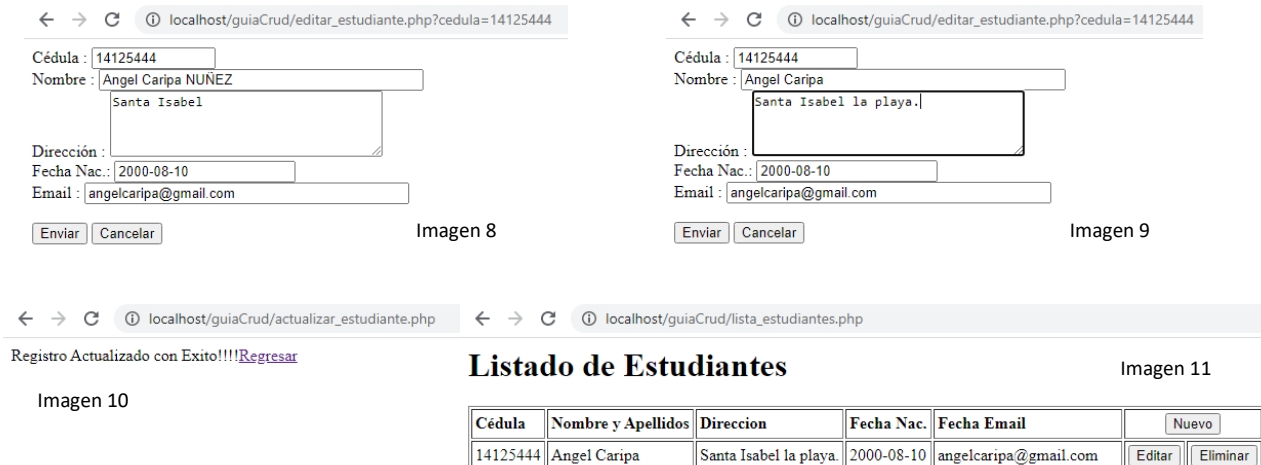

Urb. la concordia.  $\|$  1980-01-01  $\|$  carlosalvarado@gmail.com $\|$ 

 $2000-08-10$  mariaperez@gmail.com

LA CALLE 23

#### **Editar Registro**

Si elegimos eliminar un Registro seleccionamos el que deseamos haciendo Click en la fila correspondiente al registro, aparecerá un mensaje indicando si se desea eliminar el registro (Imagen 12, este si no es opcional ya que voy a eliminar el mismo la idea sería consultar el usuario si realmente está de acuerdo en eliminar el registro, de igual manera hacemos uso de código JavaScript embebido en html (Imagen 12).

14134578 Carlos Alavardo

14125369 Maria Perez

Eliminar

Eliminar

Editar

Editar

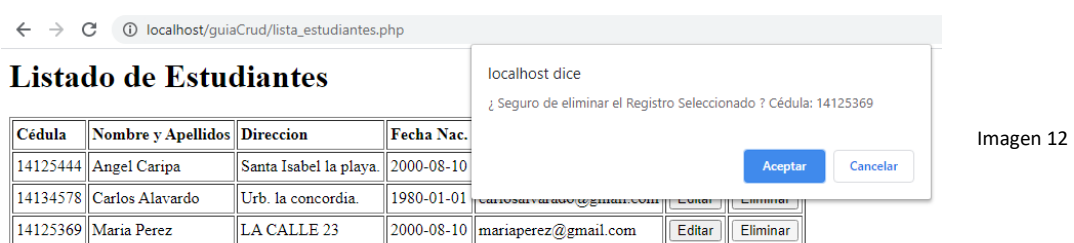

Presionamos Aceptar y nos permitirá eliminar el registro, nos mostrará el menaje de Registro Eliminado (Imagen 13). A nivel de programación la secuencia es, al seleccionar el botón de eliminar se envía la cedula(campo clave) via GET(Observe la URL en la barra de dirección los datos son enviados a través de esta, Imagen 13), se realiza un DELETE en la tabla correspondiente y se elimina el mismo, al regresar de nuevo al listado vemos que el mismo esta actualizado con 1 registro menos (Imagen 14).

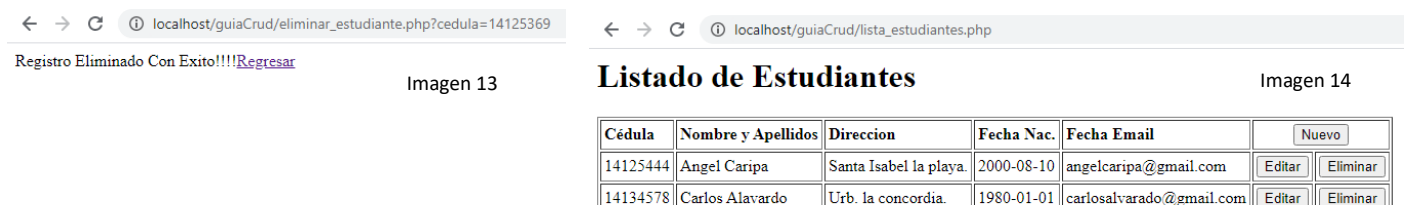

**Nota:** una aclaración importante con respecto a la eliminación de registros, ya que esto es algo delicado ya que una eliminación con DELETE permite eliminar físicamente el registro y el mismo no se puede recuperar, muchos autores o programadores utilizan la eliminación lógica la cual consiste en marcar o ocultar los registros para que los mismos no aparezcan en las consultas y se puedan recuperar en cualquier momento, otros utilizan una tabla o base de datos de histórico, otros utilizan una auditoria o bitácora de eventos ocurridos en los registros para asi tener un seguimiento a los que le sucedió a un registro. Cualquier técnica que utilice es valida siempre y cuando pueda permitir tener un control, integridad y seguridad en los datos.

Esta explicación es a nivel de usuario Final, es decir lo que hace el usuario en las vistas de la aplicación, y por supuestos todos estos procesos inciden en la base de datos actualizando la misma, ahora analicemos el código contenido en cada uno de los archivos de la aplicación.

**Nota:** la explicación de como el usuario maneja la aplicación se le conoce como manual de Usuario final.

#### Código de los archivos.

#### conexion.php

C:\xampp\htdocs\guiaCrud\conexion\conexion.php - Notepad++

```
Archivo Editar Buscar Vista Codificación Lenguaje Configuración Herramientas Macro Ejecutar Plugins Ventana ?
Conexion.php E3
  \mathbbm{1}\Box<?php
        /* Establecer por Defecto la zona Horaria */
  \overline{2}\overline{3}date default timezone set ('America/La Paz');
        /** Datos del Servidor y Base de Datos */
  \overline{4}\bar{5}$servidor = "localhost";$usuario = "root";
                                    /* Usuario que accede a la base de datos **/
  \epsilonspassword = "";<br>
\frac{1}{x} /** Aqui se define el password del usuario **/<br>
$basedato = "academia"; /** Nombre de la Base de datos **/
  \overline{7}\overline{8}\overline{9}/** Conexion con la Base de Datos Utilizando la Libreria mysqli */
 10<sub>1</sub>$conexion = new mysqli ($servidor, $usuario, $password, $basedato);
 11/** Instruccion que permite que se muestren correctamente los caracteres especiales */
 12/** tales como ñ ó á é í ú */
       \boxed{\texttt{Sconexion->set\_chasset("utf8")}}13|_{2>}14
```
# Lista\_estudiantes.php

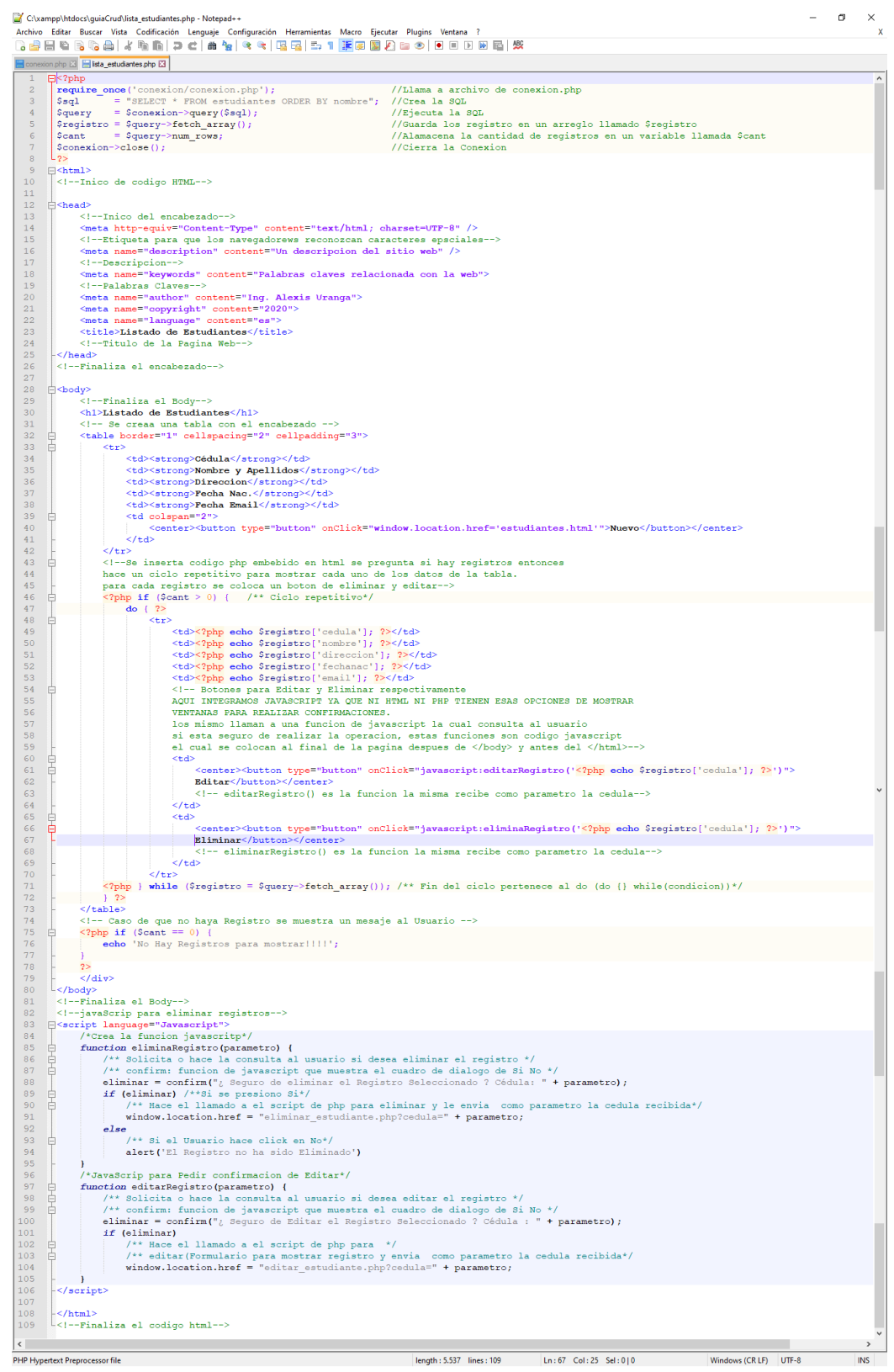

estudiantes.html (Formulario d Captura de Datos).

| tonexion.php M   sta_estudiantes.php M   sta_testudiantes.html M                                                                                                    |                         |                      |                                            |
|----------------------------------------------------------------------------------------------------|-------------------------|----------------------|--------------------------------------------|
| E <html> <!--Inico de codigo HTML--></html>                                                                                                    |                         |                      |                                            |
| $\overline{2}$<br>白<br><head> <!--Inico del encabezado--></head>                                                                                                    |                         |                      |                                            |
| $\overline{3}$<br>白<br><meta content="text/html; charset=utf-8" http-equiv="Content-Type"/> Etiqueta para que los navegadorews reconozcan caracteres</td><td></td><td></td><td></td></tr><tr><td><math>\overline{4}</math></td><td></td><td>epsciales |                         |                      |                                            |
| 5<br><meta content="Un descripcion del sitio web" name="description"/>                                                                                                    |                         | Descripcion          |                                            |
| 6<br><meta content="Palabras claves relacionada con la web" name="keywords"/> Palabras Claves                                                                                                    |                         |                      |                                            |
| 7<br><meta content="Ing. Alexis Uranga" name="author"/>                                                                                                    |                         |                      |                                            |
| 8<br><meta content="2020" name="copyright"/>                                                                                                    |                         |                      |                                            |
| <meta content="es" name="lanquage"/><br>9                                                                                                    |                         |                      |                                            |
| 10 <sub>1</sub><br><title>Nuevos Estudiantes</title> Titulo de la Pagina Web                                                                                                    |                         |                      |                                            |
| Finaliza el encabezado<br>11<br>$\langle$ /head>                                                                                                    |                         |                      |                                            |
| 12 <sup>°</sup><br>Finaliza el Body<br>白<br><body></body>                                                                                                    |                         |                      |                                            |
| 13<br>Inico del Formulario, importante Metodo(mthod, POST o GET) y Acccion(action): donde se enviara el formularios "el proceso"                                                                                                    |                         |                      |                                            |
| <form action="quardar estudiante.php" id="form1" method="POST" name="form1"><br/>14</form>                                                                                                    |                         |                      |                                            |
| 15<br><label>Cédula : </label>                                                                                                    |                         |                      |                                            |
| 16<br><input id="cedula" maxlength="12" name="cedula" size="12" type="text"/>                                                                                                    |                         |                      |                                            |
| 17<br>$\langle$ br>                                                                                                    |                         |                      |                                            |
| <label>Nombre :</label><br>18                                                                                                    |                         |                      |                                            |
| 19<br><input id="nombre" maxlength="40" name="nombre" size="40" type="text"/>                                                                                                    |                         |                      |                                            |
| 20<br>br>                                                                                                    |                         |                      |                                            |
| 21<br><label>Dirección :</label>                                                                                                    |                         |                      |                                            |
| 22<br><textarea cols="35" id="direccion" name="direccion" rows="4"></textarea><br>23                                                                                                    |                         |                      |                                            |
| <br><b>str</b><br>24                                                                                                    |                         |                      |                                            |
| <label>Fecha Nac.:</label><br>25<br><input id="fechanac" maxlength="10" name="fechanac" size="20" type="text"/>                                                                                                    |                         |                      |                                            |
| $\langle$ br><br>26                                                                                                    |                         |                      |                                            |
| 27<br><label>Email :</label>                                                                                                    |                         |                      |                                            |
| 28<br><input id="email" maxlength="40" name="email" size="40" type="text"/>                                                                                                    |                         |                      |                                            |
| 29<br><br><br>                                                                                                    |                         |                      |                                            |
| <input id="buttonenviar" name="button" type="submit" value="Enviar"/><br>30                                                                                                    |                         |                      |                                            |
| <input id="buttoncancelar" name="button" type="reset" value="Cancelar"/><br>31                                                                                                    |                         |                      |                                            |
| 32 <sub>2</sub><br>Finaliza el Formulario                                                                                                    |                         |                      |                                            |
| Finaliza el Body<br>33                                                                                                    |                         |                      |                                            |
| Finaliza el codigo html<br>34<br>$L$                                                                                                    |                         |                      |                                            |
|                                                                                                    |                         |                      |                                            |
|                                                                                                    |                         |                      |                                            |
|                                                                                                    |                         |                      |                                            |
|                                                                                                    |                         |                      |                                            |
|                                                                                                    |                         |                      |                                            |
| $\sim$                                                                                                    |                         |                      | $\rightarrow$                              |
| Hyper Text Markup Language file                                                                                                    | length: 1.900 lines: 34 | Ln:21 Col:39 Sel:0 0 | Windows (CR LF) UTF-8<br>INS <sub>12</sub> |
|                                                                                                    |                         |                      |                                            |

guardar\_estidiante.php (Guarda los datos editados en el formulario anterior).

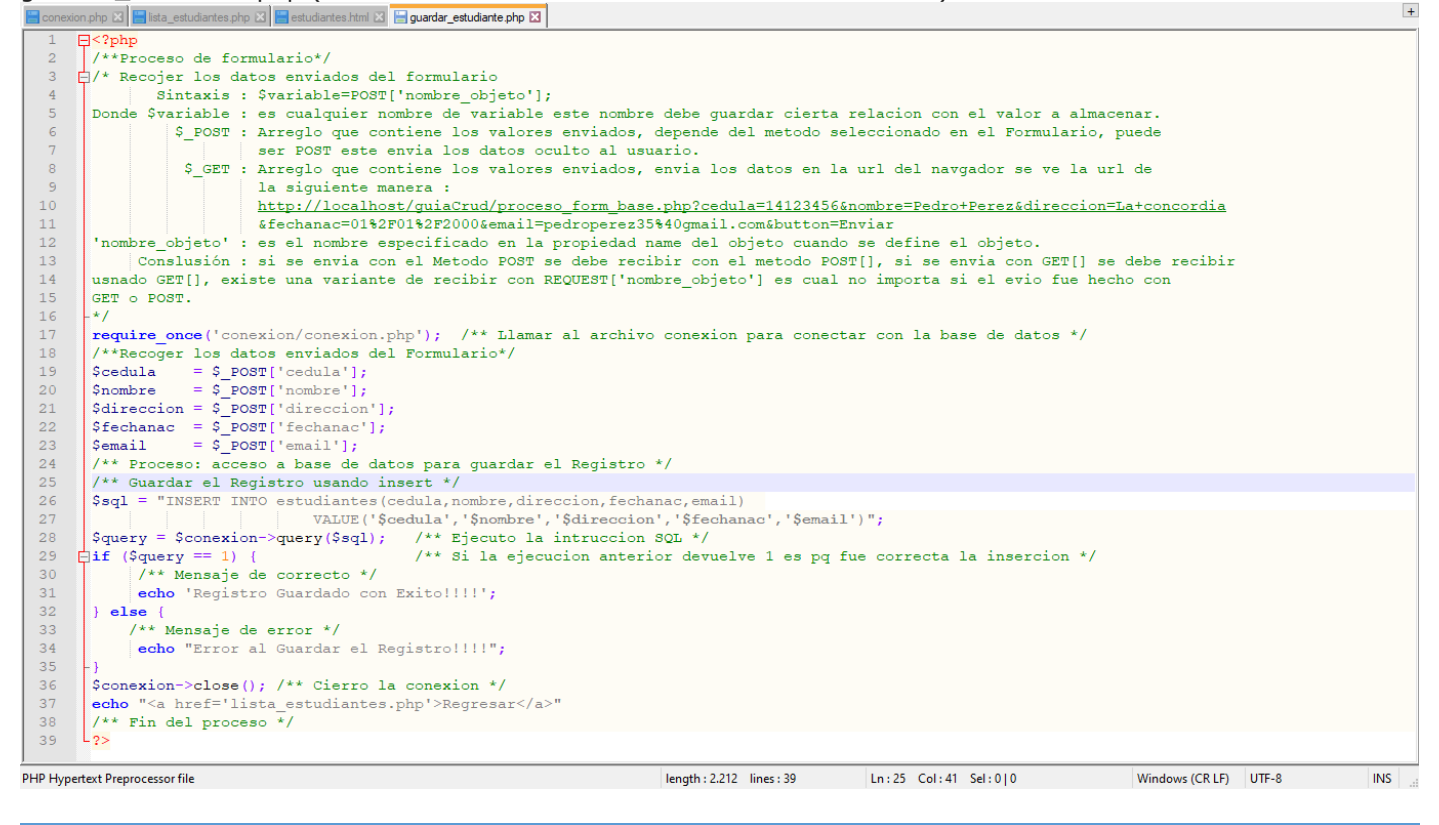

editar\_estudiante.php (Muestra el registro en un formulario para ser editado).

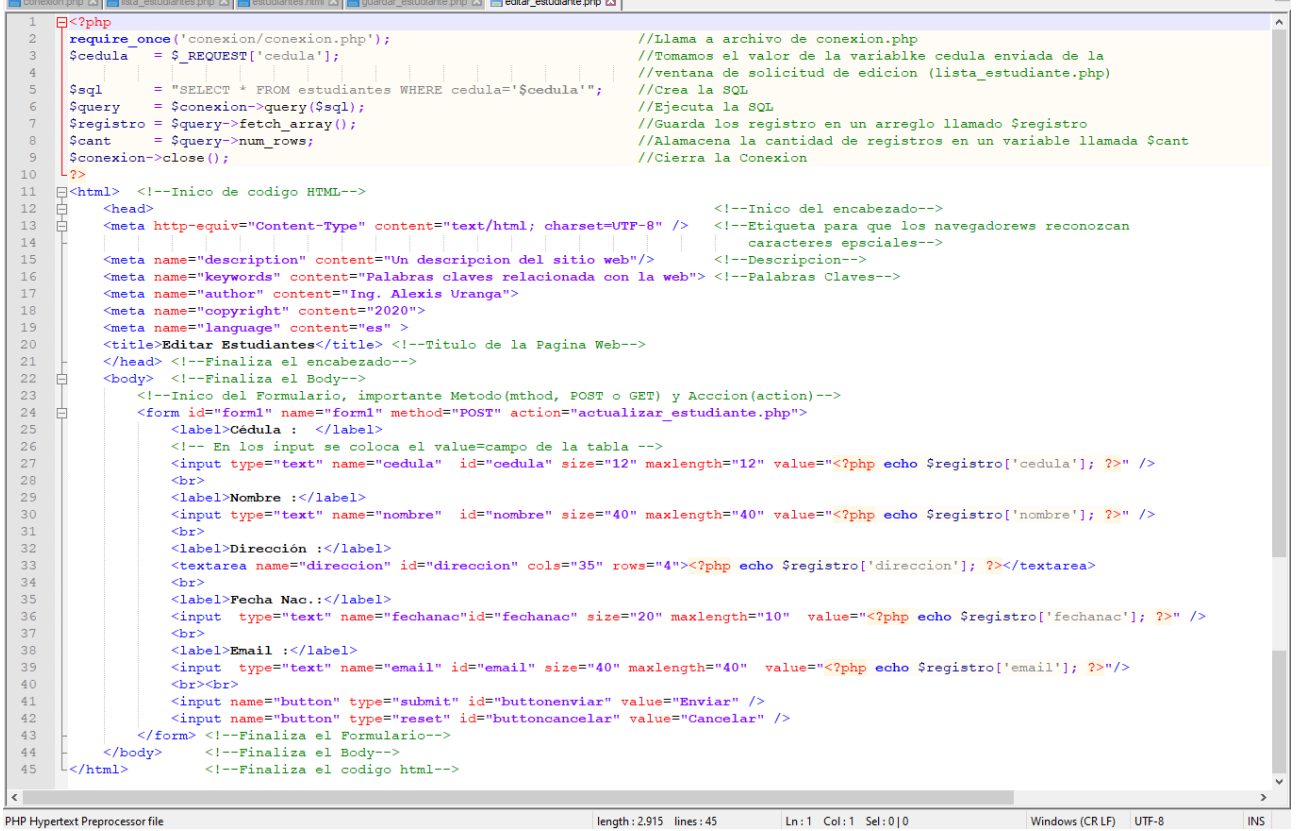

 $\overline{+}$ 

actualizar\_estudiante.php (Actualiza el registro editado en el formulario anterior).

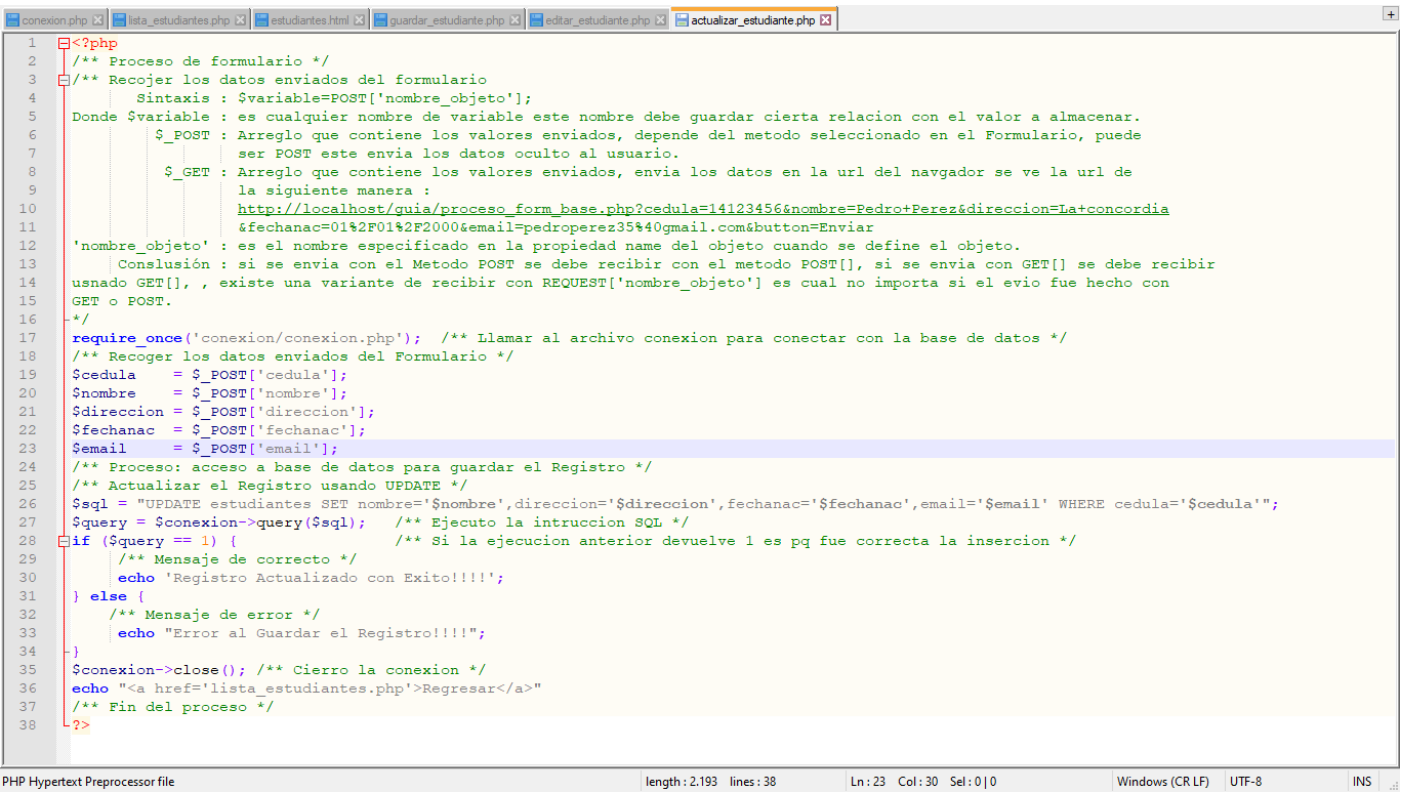

eliminar\_registro.php (Elimina el registro seleccionado de la lista).

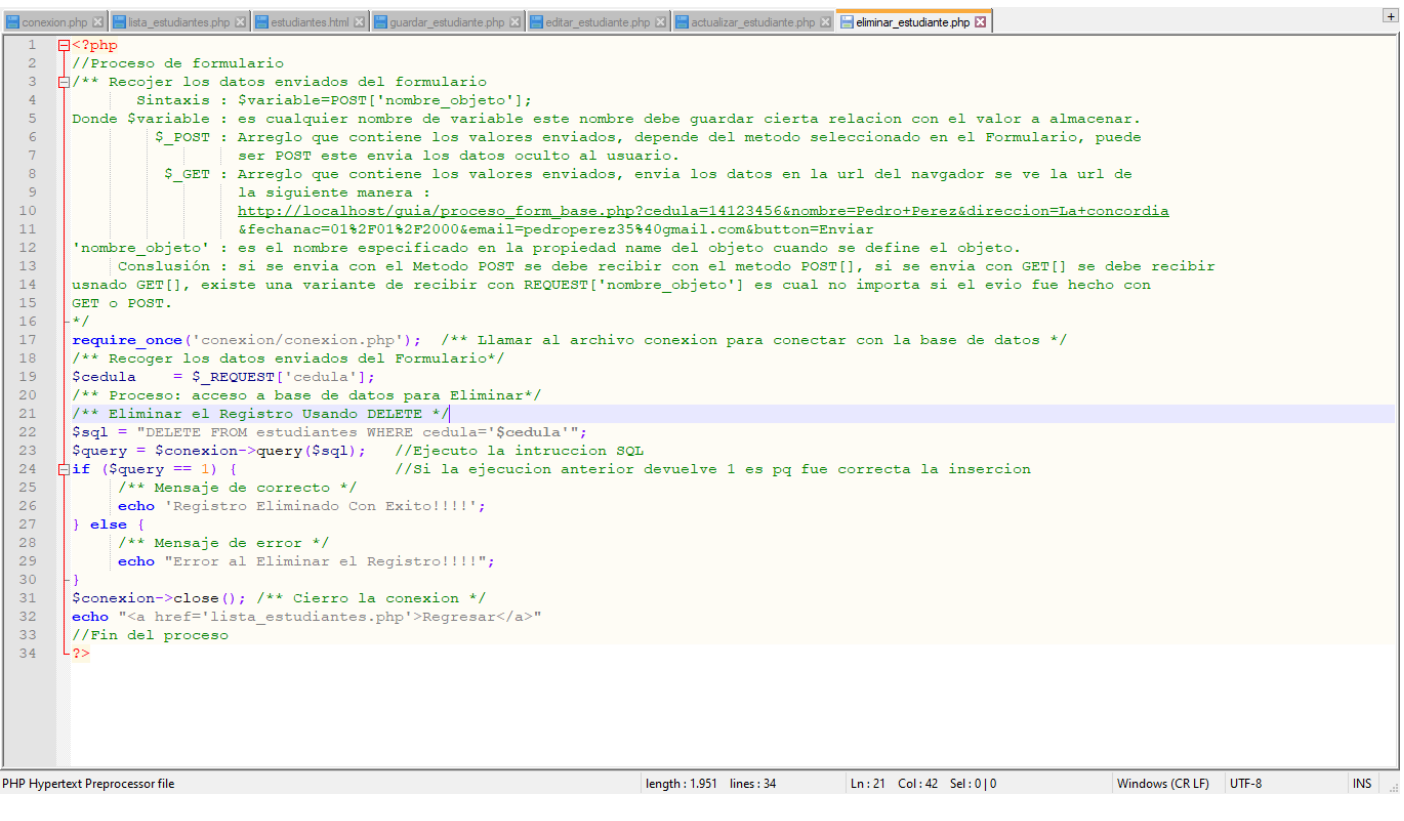

✓ **Descarga el archivo guiaCrud desde:** cada uno de los archivos se encuentra documentado línea a línea.

<https://www.dropbox.com/s/z32py2gdka6xsma/guiaCrud.rar?dl=0>

## **Actualización 31 de Octubre 2022**

Rutina para subir imágenes, para este ejemplo fotografías de Estudiantes. Las mismas no son guardadas en la base de datos para evitar que la misma se ponga pesada, se acostumbra es una buena practica subir la imagen a un directorio y luego hacer el llamado mediante una etiqueta HTML del tipo img.

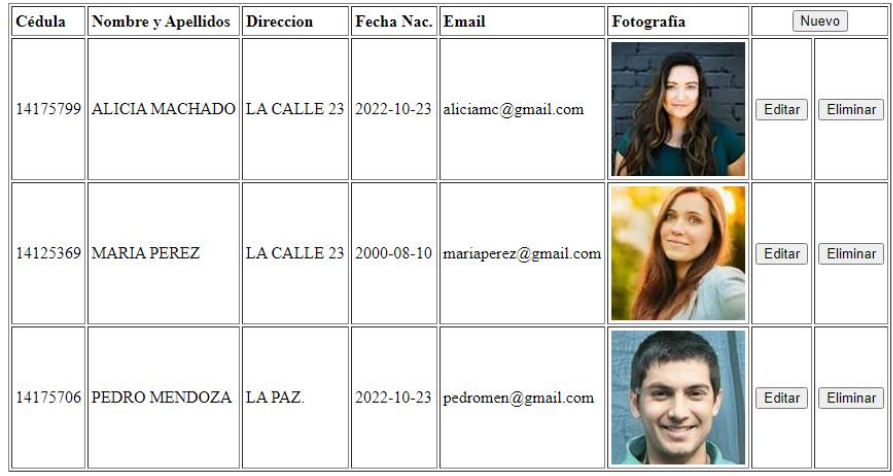

## **Listado de Estudiantes**

Para el caso de **listar estudiantes.php** tendremos el cambio de mostrar imágenes el cual consiste en una nueva columna para la tabla y allí insertar el código para mostrar la imagen la cual estará relacionada con la cedula del estudiantes.

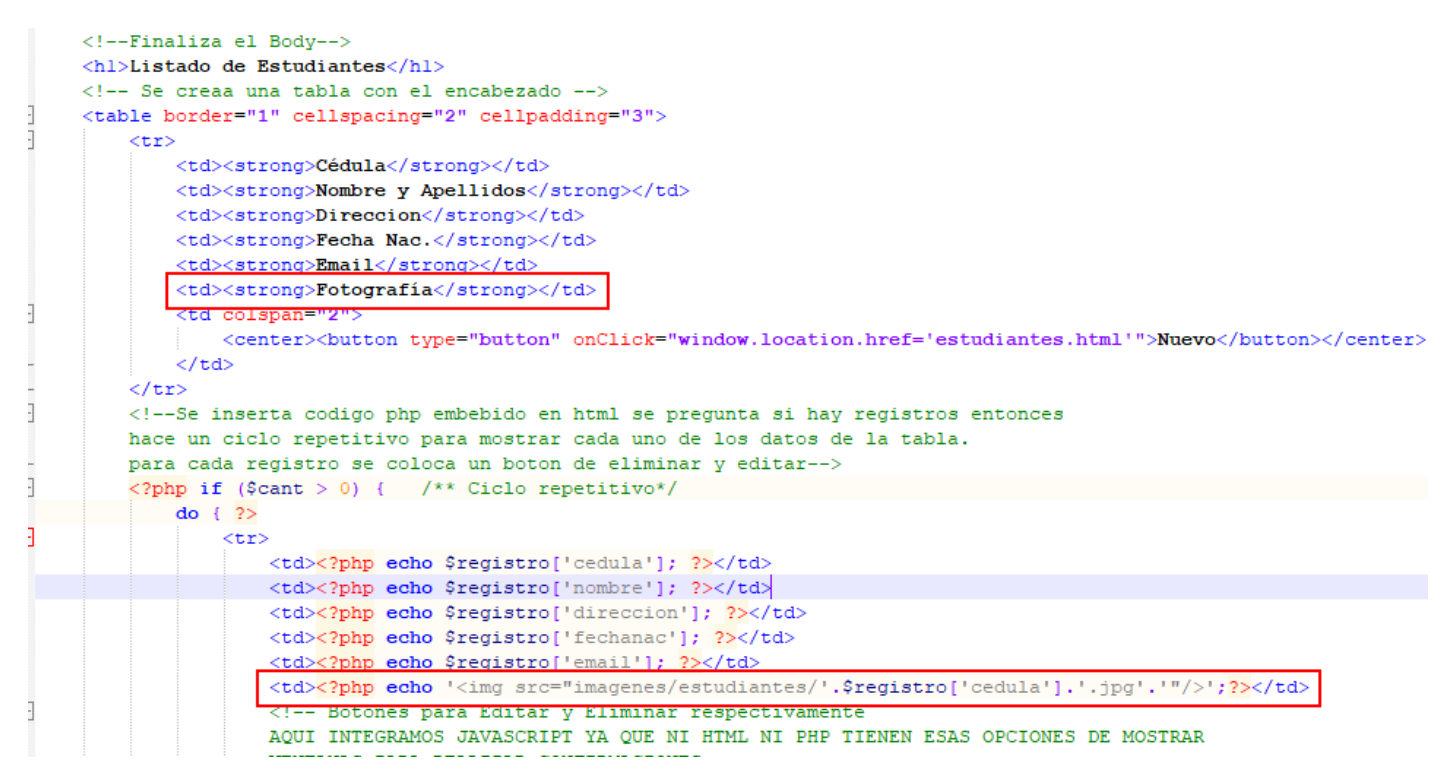

La actualización se debe hacer en los formularios de **estdiantes.html** y **editar\_estudiante.php**, en la definición del formulario se debe colocar enctype="multipart/form-data" para que acepte el envio de imágenes. Se debe agregar el campo de tipo file el cual será el encargado de permitir que el usuario pueda buscar la imagen.

<input type="file" name="foto" id="foto"/>

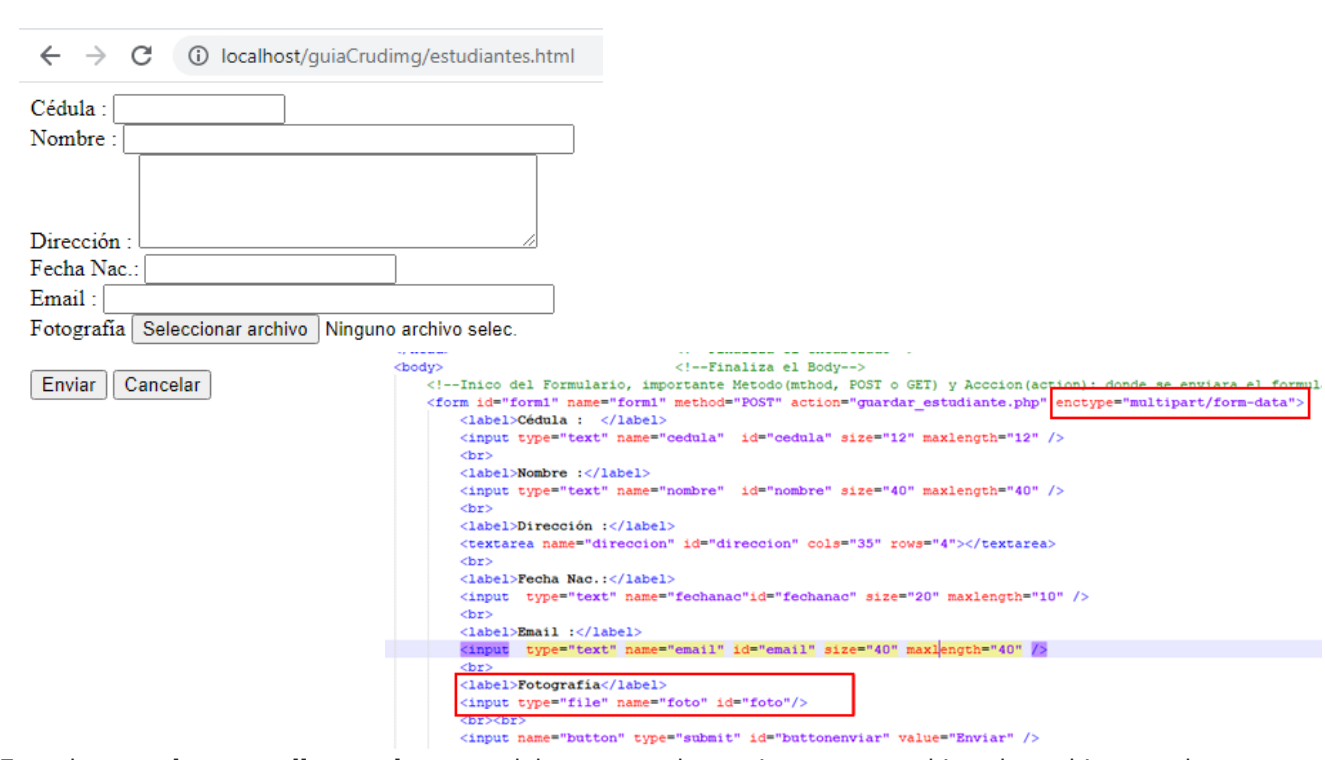

En el **guardar\_estudiante.php** se debe crear la rutina para subir el archivo a la carpeta imagenes/estudiantes lugar donde se guardarán las imágenes, la mismas se guardarán con el siguiente formato cedula+extension jpg (Solo permitirá guardar en .jpg, con otros formatos posteriormente se hará de esa manera), **ejemplo:** para la cedula 12345695 la fotografía será **12345695.jpg.**

Para ello se utilizará la función move\_unload(), la cual permite subir un archivo a una carpeta especifica indicada.

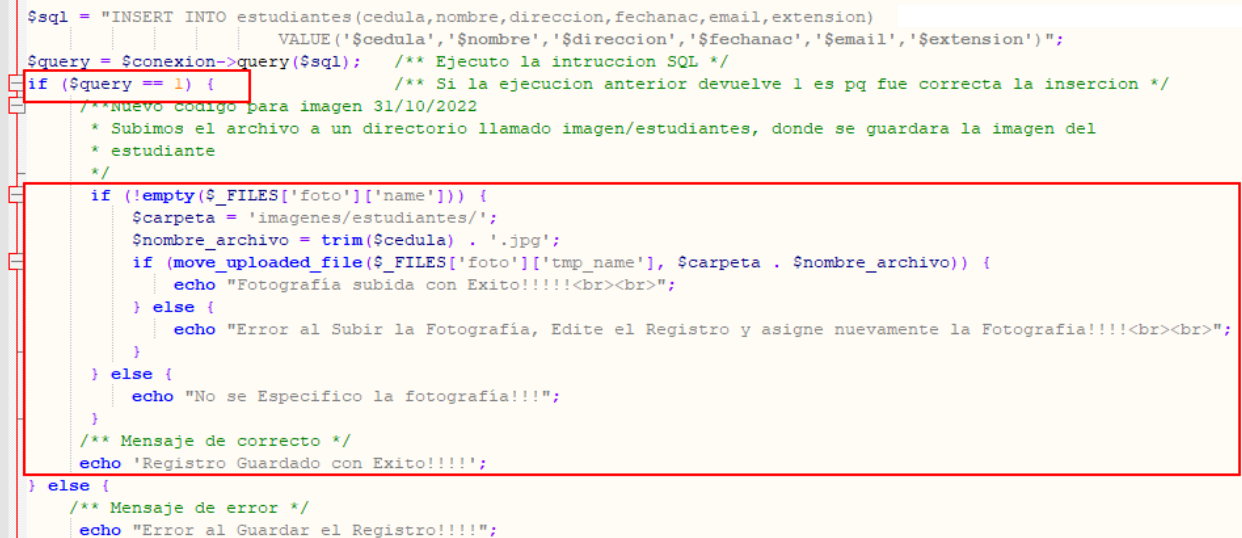

**Mas información sobre move\_unload() :** [https://www.php.net/manual/es/function.move-uploaded](https://www.php.net/manual/es/function.move-uploaded-file.php)[file.php](https://www.php.net/manual/es/function.move-uploaded-file.php)

Este código debe ir justamente después que se haya guardado el registro es decir luego de que se haya verificado la ejecución de la Sql, es decir justo después de if (\$query == 1) { /\*\*Aquí código de guardar imagen \*\*/ }

De manera análoga para el **actualizar\_estudiante.php**

```
so, acceso a pase de dacos para guardar er negrsoro
  /* Actualizar el Registro usando UPDATE */
  $sql = "UPDATE estudiantes SET nombre='$nombre', direccion='$direccion', fechanac='$fechanac', email='$email' WHERE cedu
  \frac{c}{2} \frac{c}{2} = \frac{c}{2} \frac{c}{2} = \frac{c}{2} = \frac{c}{2} = \frac{c}{2} = \frac{c}{2} = \frac{c}{2} = \frac{c}{2} = \frac{c}{2} = \frac{c}{2} = \frac{c}{2} = \frac{c}{2} = \frac{c}{2} = \frac{c}{2} = \frac{c}{2} = \frac{c}{2} = \frac{c}{2}/** Si la ejecucion anterior devuelve 1 es pq fue correcta la insercion */
E
  if (\text{Squery} == 1) {
Ë
         **Nuevo codigo para imagen 31/10/2022
         * Subimos el archivo a un directorio llamado imagen/estudiantes, donde se guardara la imagen del
         * estudiante
         *1if (!empty ($ \ FILES['foto']['name'])) {
E
             $carpeta = 'images/estudiantes/';$nombre_archivo = \text{trim}(\text{\texttt{Scedula}}) . '.jpg';
             if (move uploaded file($ FILES['foto']['tmp name'], $carpeta . $nombre archivo)) {
                 echo "Fotografía subida con Exito!!!!!<br>>>";
             He lse {
                echo "Error al Subir la Fotografía, Edite el Registro y asigne nuevamente la Fotografia !!!!< br> < br> >";
             \rightarrow} else {
             echo "No se Especifico la fotografía!!!<br>>>";
        /** Mensaje de correcto */
       echo 'Registro Actualizado con Exito !!!!';
  \parallel else {
      /** Mensaje de error */
      echo "Error al Guardar el Registro!!!!";
  ٠J
  $conexion->close(); /** Cierro la conexion */
  echo "<a href='lista estudiantes.php'>Regresar</a>";
  7** Fin del proceso */
```
**editar\_estudiante.php** también es modificado, permitiendo mostrar imagen y mostrar un campo file para permitir cambiar la misma.

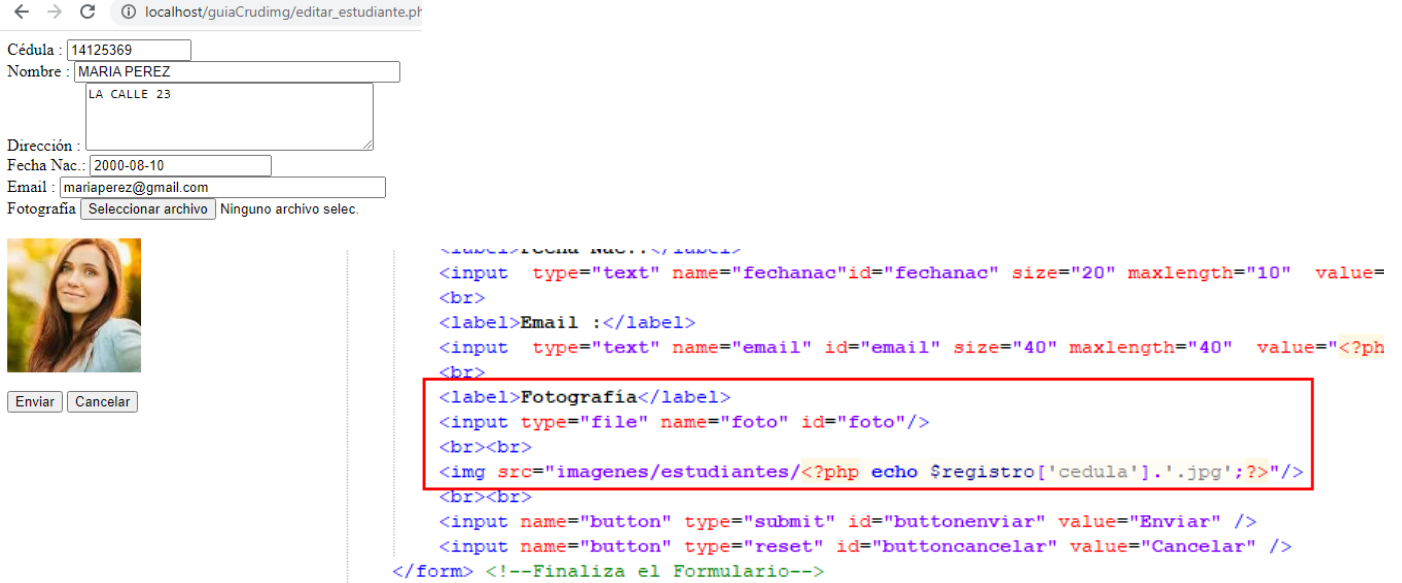

✓ **Descarga el archivo guiaCrudImg desde:** este archivo contiene la actualiuzacion de subir fotos de los estudiantes, modificarla y eliminarla. <https://www.dropbox.com/s/ucrzexo1r4osbeb/guiaCrudImg.rar?dl=0>

> **Att. Ing. Alexis Uranga** +58(424)520.65.39 / +58(416)451.52.24

Desarrollo de Portales Web, Aplicaciones Móviles, Cableado Estructurado, Redes en General Cámaras de Seguridad, Consultoría en el Área de Informática, Docente Universitario. **Empresa:** [mastertradeca.com](http://www.mastertradeca.com/) | **Email:** info@mastertradeca.com **Web :** [alexisuranga.com.ve](http://alexisuranga.com.ve/) | **Twitter :** [@alexisuranga](https://twitter.com/alexisuranga) | **Facebook :** [alexis.uranga](http://www.facebook.com/alexis.uranga) **Instagram :** [alexisuranga.com.ve](https://www.instagram.com/alexisuranga.com.ve/?hl=es) | **Linkedin :** [alexis-uranga](https://www.linkedin.com/in/alexis-uranga-7ab67629)